### Differentialgleichungen mit MATLAB **"** Numerik gewöhnlicher Differentialgleichungen"

http://www.tu-braunschweig.de/numerik/

## 1 Beispiel: Exponentielles Wachstum

Wir betrachten die Differentialgleichung

(1) 
$$
\dot{x} = x, \qquad x(t_0) = x_0.
$$

Mit ode23 können wir sie numerisch lösen. Die Funktion ode23 benötigt eine Datei, in der eine Funktion mit den Argumenten t und x definiert wird, die die Ableitung von (1) berechnet. Also wird die Datei ExpWachs.m mit folgendem Inhalt angelegt:

```
function dx = ExpWacks(x, x)dx = x;
end;
```
Als weitere Argumente benötigt ode23 das Lösungsintervall  $[t_0, t_{\text{max}}]$  und den Anfangswert  $x_0$ . Wir berechnen verschiedene Lösungen, um ein Phasenportrait des Systems zu zeichnen.

```
>> [t1, x1] = ode23('ExpWachs', [0, 5], 0.1);>> [t2, x2] = ode23('ExpWachs', [0,5], -0.1);>> [t3,x3] = ode23('ExpWachs', [0,7], 0.01);>> [t4,x4] = ode23('ExpWachs',[0,7],-0.01);
>> [t5,x5] = ode23('ExpWachs',[2,7],0.1);
>> [t6,x6] = ode23('ExpWachs',[2,7],-0.1);
```
Alles wird auf einem Bild dargestellt (links):

>> plot(t1,x1,t2,x2,t3,x3,t4,x4,t5,x5,t6,x6)

Jetzt wird das Richtungsfeld berechnet und mit quiver dargestellt (rechts).

 $\gg$  x = 0:0.5:10;

 $\Rightarrow$  t = 0:0.25:5; >> for  $i=1:l$ ength $(x)$ for  $j = 1$ : length(t)  $DX(i, j) = ExpWachs(t(j), x(i));$  $DT(i,j) = 1;$ end end

>> quiver(t,x,DT,DX);

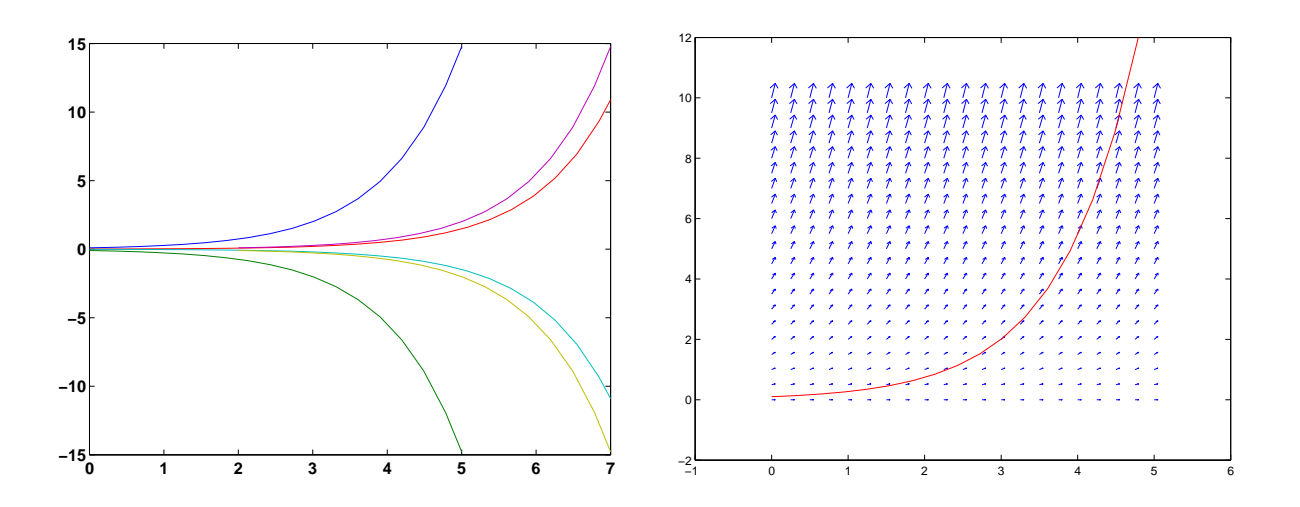

### Beispiel: Unstetige Ableitung  $\overline{2}$

Wir betrachten die Gleichung:

(2) 
$$
\dot{x} = \begin{cases} -1, & x > 0 \\ 0, & x = 0 \\ 1, & x < 0 \end{cases}
$$

und beobachten ein Problem bei der numerische Lösung. Wir legen folgende Datei Sgn.m an

```
function dx = Sgn(t, x)if x < 0dx = 1:
 elseif x == 0dx = 0;else
    dx = -1;
  end
```
und berechnen mit ode23 eine Lösung:

 $[t1, x1] = ode23('Sgn', [0, 2.5], 2);$  (wieso dauert das so lange ??)  $\,>$  $\,$  $plot(t1, x1)$ 

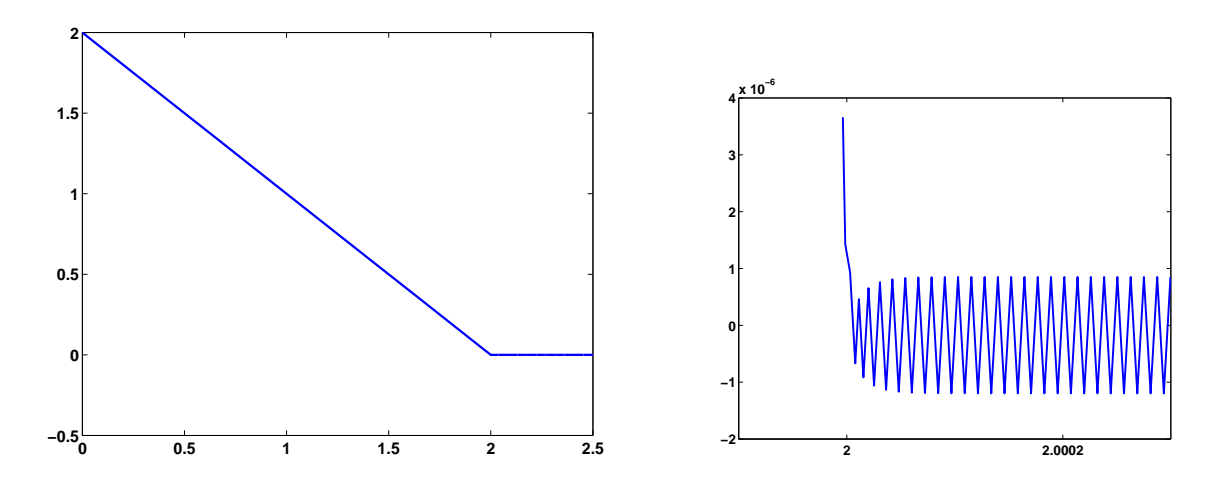

Obwohl die korrekte Lösung ab dem Zeitpunkt  $t = 0$  stationär ist, also immer den Wert 0 hat, konvergiert die berechnete Lösung nicht, sondern vibriert um 0. Dieses Verhalten ist durch die Ungenauigkeit des numerischen Verfahrens zu erklären. Die Vergrößerung (rechts) macht es deutlich. Diese Schwingungen sind sehr aufwendig zu berechnen. Wie im vorherigen Beispiel wird das Richtungfeld gezeichnet:

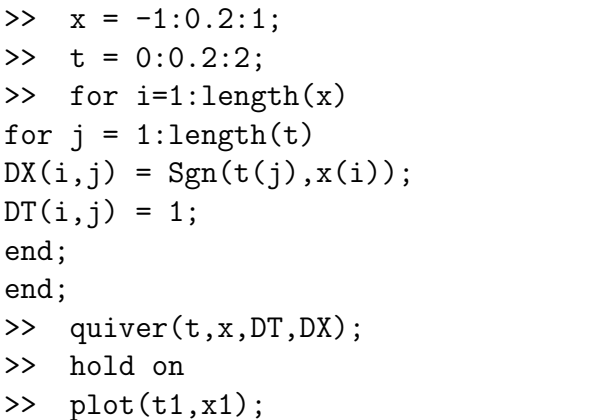

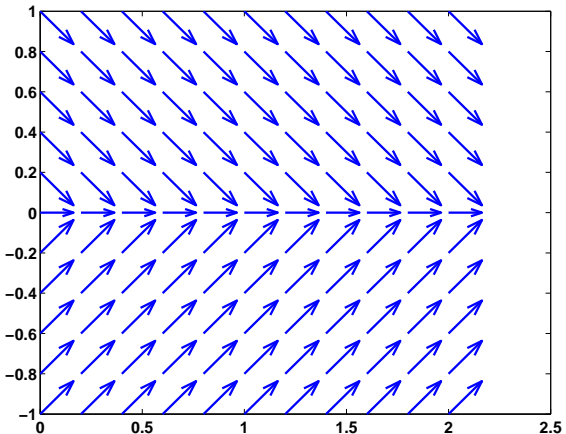

#### Beispiel: Der lineare Oszillator 3

Wir finden numerische Lösungen der linearen Oszillatorgleichung, und benutzen MATLAB, um das Verhalten des Systems zu verstehen.

#### $3.1$ **Mathematische Vorarbeit**

Die Differentialgleichung für einen linearen Oszillator ist

$$
(3) \qquad \qquad \ddot{x} + R\dot{x} + F x = 0
$$

wobei R die Reibungskonstante, F die Federkonstante und  $x \in \mathbb{R}$  der Ort ist. Weil man in MATLAB nur Gleichungen erster Ordnung der Form

$$
\dot{\mathbf{x}} = f(\mathbf{x})
$$

mit  $\mathbf{x} \in \mathbb{R}^n$  lösen kann, schreiben wir (3) um: Es seien  $x_1 := x$ ,  $x_2 := \dot{x}$ . Dann ist (3) äquivalent zu dem System

$$
\begin{array}{rcl}\n\dot{x}_1 &=& x_2, \\
\dot{x}_2 &=& -Rx_2 - Fx_1 \;,\n\end{array}
$$

das sich vektoriell folgendermaßen schreiben läßt:

(4) 
$$
\begin{pmatrix} \dot{x}_1 \\ \dot{x}_2 \end{pmatrix} = \begin{bmatrix} 0 & 1 \\ -F & -R \end{bmatrix} \begin{pmatrix} x_1 \\ x_2 \end{pmatrix}.
$$

### 3.2 Numerische Lösung mit MATLAB

Zur Definition der Gleichung schreiben wir die Datei LinOsc.m:

```
function dx = LinOsc(t, x)R = 0.1;F = 1;dx = [ 0 1 ; -F -R ] * x;
```
Mittels ode23 berechnen wir die Lösung zur Anfangsbedingung  $x(0) = 1$ ,  $\dot{x}(0) = 0$  auf dem Zeitintervall [0, 50].

```
>> ode23('LinOsc',[0,50],[1;0]);
```
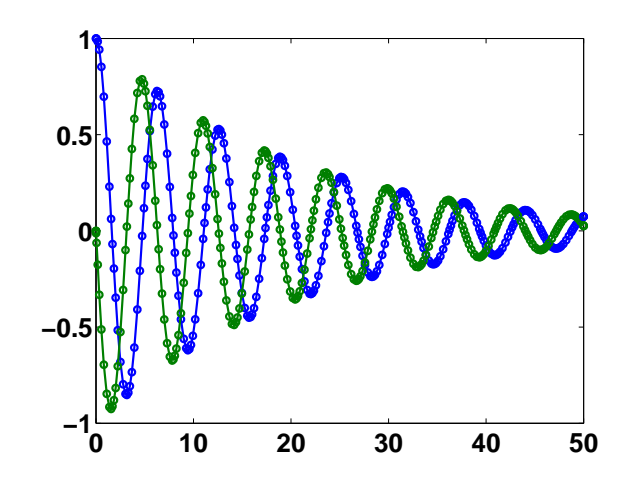

Wollen wir nur den zeitlichen Verlauf der Ortskoordinate  $x_1$  darstellen, schreiben wir

```
>> [t, x] = ode23('LinOsc', [0, 50], [1; 0]);
```

```
>> plot(t,x);
```

```
>> plot(t, x(:,1)); (links)
```
Die Lösungstrajektorie im Phasenraum  $\mathbb{R}^2$  erhalten wir dann entsprechend mit:

```
>> plot(x(:,1),x(:,2)) (rechts)
```
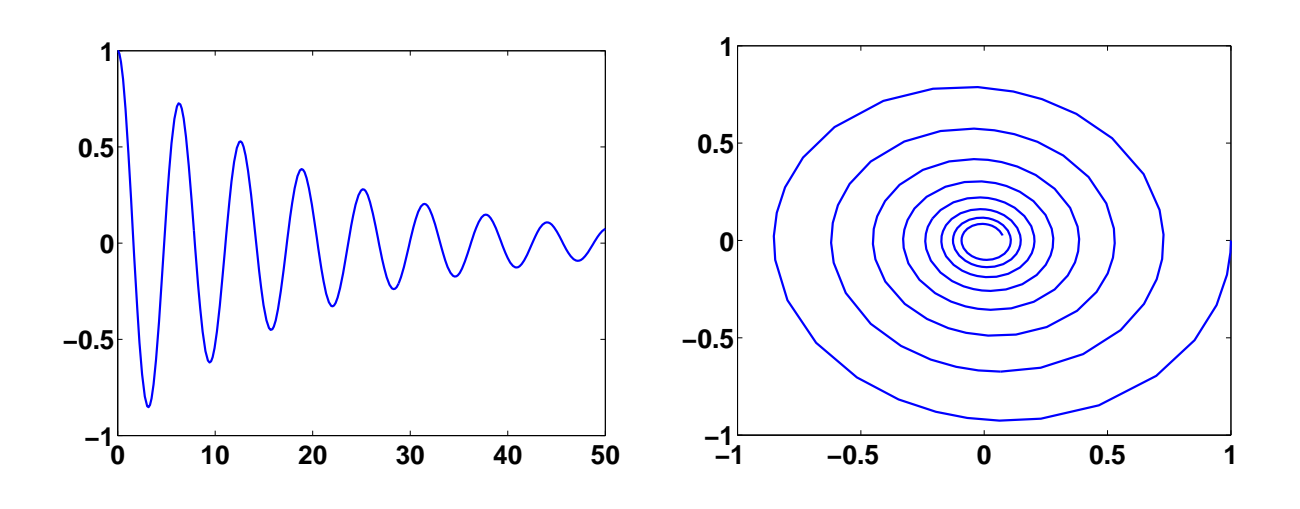

3.3 Phasenportrait für den linearen Oszillator

Um das Vektorfeld des Systems darzustellen, definieren wir ein Gitter und bestimmen in jedem Punkt des Gitters den zugehörigen Feldvektor.

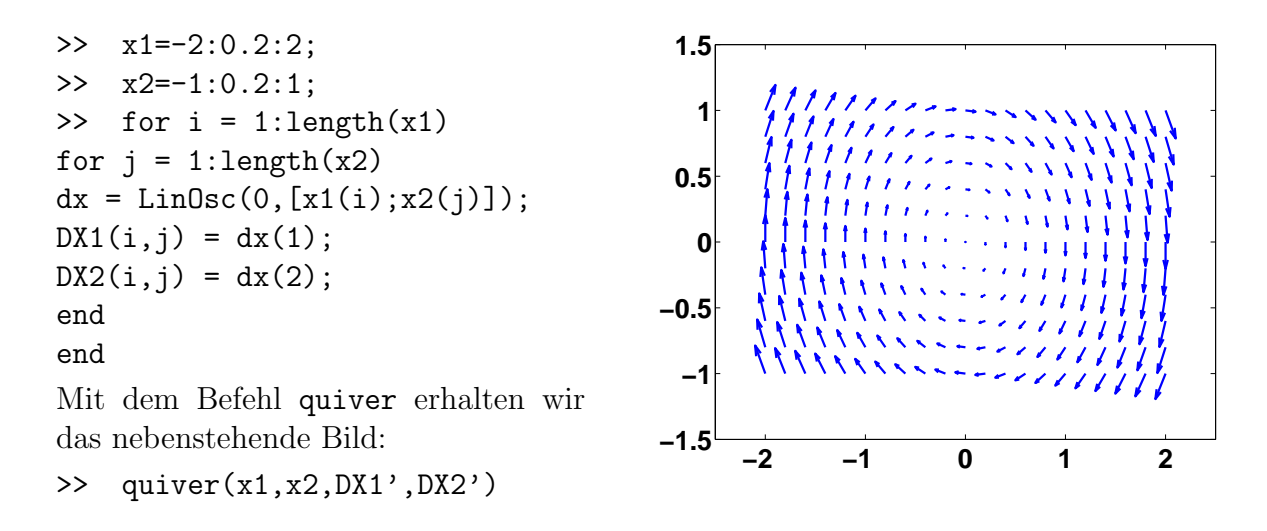

# 4 Beispiel: Die Pendelgleichung

Die Bewegung eines Pendels kann durch die Differentialgleichung

(5)  $\ddot{\theta} + R\dot{\theta} + K\sin(\theta) = 0$ 

beschrieben werden; hierbei sind θ der Winkel der Auslenkung aus der Vertikalen, R der Reibungskoeffizient und  $K$  eine Konstante, die von der Länge des Pendels und der Schwerkraft abhängt.

Wie im vorherigen Beispiel wird (5) als 2-dimensionales System umgeschrieben und durch eine MATLAB-Funktion Pendel.m dargestellt:

```
x_1 := \thetax_2 := \theta\dot{x}_1 = x_2\dot{x}_2 = -Rx_2 + \sin(x_1)function dx = \text{Pendel}(t, x)R = 0; % keine Reibung
                                 K = 1:
                                 dx = [ x(2) ; -K*sin(x(1)) - R*x(2) ];
```
Mit ode23 berechnen wir die Lösungen zu folgenden Anfangsbedingungen und stellen alle in einem Bild dar: (0.5, 0), (1.0, 0), (1.5, 0), (2.0, 0), (2.5, 0), (3.0, 0), (3.5, 0), (4.0, 0), (4.5, 0),  $(2\pi, 0)$ ,  $(-\pi, 0.01)$ ,  $(3*\pi, -0.01)$ ,  $(-\pi, 1)$ ,  $(-\pi, 2)$ . Daneben wieder das Vektorfeld mit quiver:

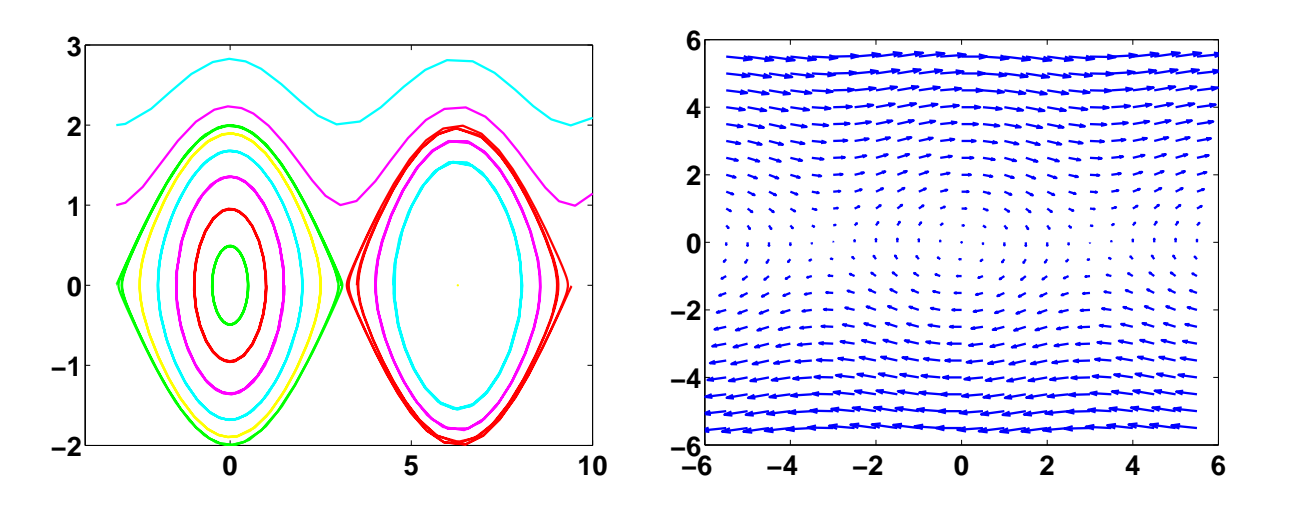